# **Perancangan Dan Pembuatan Aplikasi Pendaftaran Dan Seleksi Beasiswa Menggunakan Metode Saw Pada Dinas Pendidikan Kota Surabaya**

**Yolandra Bagus Andalan Putra** 1) **Tri Sagirani** 2) **Julianto Lemantara**3) Program Studi/Jurusan Sistem Informasi Institut Bisnis dan Informatika Stikom Surabaya Jl. Raya Kedung Baruk 98 Surabaya, 60298 Email : 1) [yolandrabgs@gmail.com,](mailto:yolandrabgs@gmail.com) 2) [tris@stikom.edu](mailto:tris@stikom.edu), 3) [julianto@stikom.edu](mailto:julianto@stikom.edu)

**Abstract:** *The registration, selection and acceptance process in the Surabaya city education office is currently still using the manual process. This process makes the timing of successful scholarship achievement, plus an assessment process that still uses very easy paper loss. File storage is also often lost because the storage process is still in the cabinet. The scholarship intake system still uses excellent programs and is based on the value of the exam psychology, only the survey value. Not to mention the registrants who need to go back and forth to collect files and ask for information about obtaining or not scholarships from city education offices of Surabaya. The solution to be provided is the creation of web-based applications that can help online registration, online selection, online evaluation, online receipt announcements, and scholarship recipients in a systematic way. From this system, it will help absorb excellent students to pursue higher education levels and assist in the education funding process. Experimental results have shown that this application helps in the process of registration, selection, and acceptance of the scholarship. Officers are also assisted to process the selection by method of SAW systematic and evaluation of psychologist and surveys can*  include online value. The head of the education office can also easily find out the acknowledgment *and scholarship reporters.*

#### **Keywords:** *Pendaftaran Online, Beasiswa, Penerimaan Online, Website*

Dinas Pendidikan merupakan bagian dari pemerintahan Kota Surabaya yang mengikuti aturan yang sudah belaku sejak dahulu. Di dalam sub operasi di Pendidikan Kota Surabaya, Dinas Pendidikan Kota Surabaya mempunyai sub unit pelaksanaan Teknis Dinas untuk pendaftaran beasiswa. Saat ini jumlah mahasiswa yang mendaftar untuk mendapatkan beasiswa dari pemerintahan kota Surabaya mencapai ratusan siswa dari perguruan tinggi.

Setiap 6 bulan sekali Pemerintah Kota Surabaya membuka pendaftran beasiswa bagi mahasiswa yang ingin mendapatkan beasiswa selama satu semester. Dengan data pendaftar beasiswa dari tahun 2010 jumlah mahasiswa yang mendaftar cenderung naik, data pendaftaran beasiswa dapat dilihat di gambar 1.

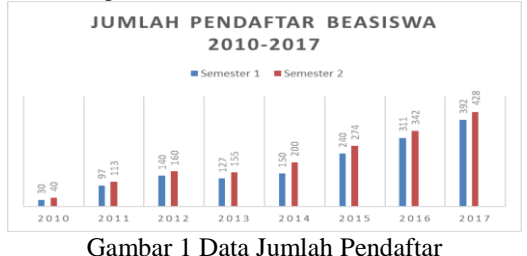

pendaftaran beasiswa. Masalah selanjutnya adalah soal kehilangan dokumen yang diakibatkan dari human eror dari petugas beasiswa itu sendiri awal mula permasalahan adalah saat pengarsipan dokumen atau berkas pendaftar. Berkas pendaftar hanya berupa hardcopy yang disimpan dan diletakkan bersama pendaftar yang lain, tidak ada Salinan atau softcopy serta tempat pengarsipan masih menggunakan almari membuat banyak kehilangan dokumen dan berkas tiap pembukaan beasiswa di Dinas Pendidikan Kota Surabaya. Rata-rata setiap pendaftaran beasiswa Dinas Pendidikan Kota Surabaya kehilangan sekitar 4- 12% total kehilangan dokumen pendaftar tiap satu tahun, jumlah ini terus naik hingga tahun 2017. Dampak dari kehilangan dokumen yang terus meningkat sangat merugikan para pendaftar beasiswa selain kehilangan banyaknya dokumen menyebabkan yang waktu pencaian lebih lama.

Dari data pendaftar yang diperoleh setiap tahunnya, Pemerintah Kota Surabaya tepatnya di Dinas Pendidikan kesulitan dalam proses pengarsipan data pendaftaran beasiswa untuk mahasiswa yang begitu banyak dan terkadang mengalami kehilangan dokumen adminsistrasi

#### Dibawah Gambar 2 adalah data kehilangan dari tahun 2010-2017

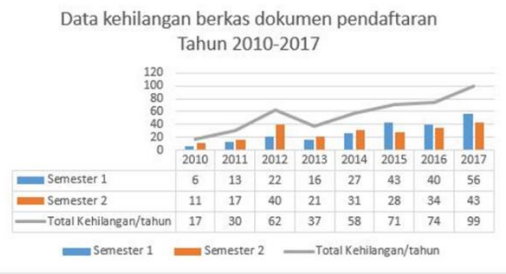

Gambar 2 Data Kehilangan Berkas Pendaftaran

Berdasarkan permasalahan seleksi yang ada, maka dibutuhkan seleksi berupa aplikasi pendaftaran dan penerimaan beasiswa serta sistem pendukung keputusan dengan metode Simple Additive Weighting (SAW) untuk proses penyeleksian. Dengan menggunakan metode SAW, proses penilaian dalam penyeleksian menggunakan bobot untuk setiap kriteria, Kriteria yang akan dipakai yaitu nilai IPK, nilai tes psikotes, gaji orang tua keseluruhan, jumlah anggota keluarga, dan nilai kecocokan kondisi rumah pendaftar. Dengan menggunakan metode SAW dalam proses penyeleksian penerimaan mahasiswa, maka akan membantu untuk mencari siapa yang berhak lolos dan menerima beasiswa dari Dinas Kota Surabaya. aplikasi Pendaftaran dan Penerimaan Beasiswa berbasis website ini juga diharapkan dapat mempercepat dalam proses pendaftaran beasiswa mahasiswa dengan cara mengunggah data/berkas sesuai dengan syarat pendaftaran beasiswa.

## **METODE**

Metode yang dilakukan dalam proses pembuatan rancangan model dan tahapan yang sesuai dengan buku (O'Brein & Marakas, 2008). Tahapan yang akan diterapkan adalah sebagai berikut:

### **1. System Investigation**

Merencanakan bagaimana menambah peluang yang akan di hasilkan oleh program untuk menyelesaikan masalah. Pengembangan rencana pengelolaan dan mendapatkan persetujuan dari pihak perusahaan

### **2. Analisis Planning**

Sebelum melakukan perancangan dan pembuatan sistem, terlebih dahulu untuk menganalisis dan mengidetinfikasi sebuah proses bisnis disebuah perusahaan. Mengembangkan syarat-syarat yang manual menjadi sistematis. Dan terakhir adalah mengubah ke proses logical

## **3. System Design**

Desian sistem yang akan dilakukan adalah pembuatan rancangan pembuatan model website dan aplikasi. Kedua adalah membuat rancangan UML. Pembuatan rancangan UML dapat dilihat dari bahasa pemograman yang digunakan. Bahasa CI adalah bahasa yang harus menggunakan rancangan pemodelan UML karena termasuk OOP (Object Oriented Programming). Serta mengembangkan struktur jaringan, sumber data terkait, dan informasi yang dibutuhkan oleh user dan sistem aplikasi ini.

## **4. System Implementation**

Didalam implementasi sistem yang digunakan harus adanya pengembangan sistem perangkat keras dan sistem perangkat lunak. Serta pengujian atas pembuatan aplikasi yang berjalan, pengujian ini menggunakan metode blackbox fungsional. Metode ini dapat memberikan hasil data apakah berjalan sesuai dengan kebutuhan atau tidak. Sistem implementasi ini juga memberikan sesuatu yang beda, mulai dari sistem manual dirubah menjadi sistem yang baru dan lebih terotomasi penggunannya serta mengelola efek perubahan menjadi hal yang baru.

## **Unified Modeling Language (UML)**

Unified Modeling Language (UML) merupakan sistem OOTD yang digunakan untuk pemodelan yang menggunakan framework CI atau Orientasi objek ataupun bahasa yang menggunakan framework object. UML sangat bagus pada bagian pemodelan, UML sangat rinci dalam perancangannya, salah satu sangat rinci dapat dilihat pada bagian dari uml mulai dari class diagram dan masih banyak lagi.

## 1. Use Case Diagram

Adalah sebuah rangkaian dalam sebuah pemodlenan yang dimana dalam pembuatannya sangat bagus dan sangat rinci. Use casenya sangat bagus dalam perancangan dan memiliki saling keterakaitan. Berikut pengertian dari use case diagram menurut Satzinger(2011:20) "Use Case Diagram merupakan rangkaian dari beberapa tindakan yang dilakukan oleh sistem yang dimodelkan

2. Diagram Tindakan

Grafik kegiatan adalah teknik untuk mendeskripsikan program pembuatan prosedural kreatif, expositions bisnis, dan aliran dalam berbagai kasus. Bagan aktivitas memiliki peran seperti flowchart, akan tetapi perbedaanya dengan flowchart adalah grafik yang bisa mendukung perilaku display sedangkan flowchart tidak bisa Satzinger (2011: 23).

#### 3. Diagram Keberhasilan

Merupakan grafik yang menunjukkan aliran fungsionalitas dalam memanfaatkan kasus. Arrangement adalah satu dari dua interaksi graph yang mengilustrasikan objek-objek yang berhubungan dengan memanfaatkan case dan pesan atau pesan-pesannya. Komponen utama succession outline terdiri atas objek yang dituliskan dengan kotak segiempat bernama. Pesan diwakili dengan tanda panah dan waktu yang dilepaskan dengan muka vertikal. Satzinger (2011: 26)

#### 4. Diagram Kelas

Outline kelas atau diagram Kelas sangat membantu dalam visualisasi struktur kelas dari sistem. Hal ini disebabkan karena kelas adalah deskripsi kelompok objek-objek dengan properti, operasi dan relasi yang sama. Disamping itu garis besar dapat memberikan pandangan di seluruh dunia atas suatu sistem. Hal tersebut cermin dari kelas-kelas yang ada dan relasinya satu dengan lainnya. Itulah sebabnya diagram menjadi garis besar yang sangat dikenal di UML. Satzinger (2011: 28)

### **Metode Simple Additive Weighting (SAW)**

Metode SAW sering juga dikenal sebagai metode penjumlahan di untuk setiap yang berbobot. Konsep dasar SAW adalah mencari jumlah dari bobot rating kinerja dan proses normalisasi matriks keputusan (X) ke suatu skala yang dapat di perbandingkan dengan semua rating yang memiliki alternative. Diberikan persamaan sebagai berikut :

|                   | Kriteria                    |                       |                |                |                |  |  |  |  |  |
|-------------------|-----------------------------|-----------------------|----------------|----------------|----------------|--|--|--|--|--|
| <b>Alternatif</b> | C <sub>1</sub><br>(juta Rp) | C <sub>2</sub><br>(%) | C <sub>3</sub> | C <sub>4</sub> | C <sub>5</sub> |  |  |  |  |  |
| A <sub>1</sub>    | 150                         | 15                    | $\overline{2}$ | $\overline{2}$ | 3              |  |  |  |  |  |
| A2                | 500                         | 200                   | $\overline{2}$ | 3              | $\overline{2}$ |  |  |  |  |  |
| A3                | 200                         | 10                    | 3              | 1              | 3              |  |  |  |  |  |
| A4                | 350                         | 100                   | 3              | 1              | $\overline{2}$ |  |  |  |  |  |

Gambar 3 Persamaan

## **Perhitungan (SAW)**

Tahap awal dalam perhitungan menggunakan metode SAW adalah mempersiapkan kriteria untuk di proses. Dalam hal ini kriteria yang di pakai untuk menyeleksi pendaftar beasiswa adalah

- 1. Nilai IPK
- 2. Total Penghasilan Orang Tua
- 3. Nilai Tes Psikologi
- 4. Umur
- 5. Jumlah Anggota keluarga

Setelah kriteria sudah siap, langkah pertama adalah menggunakan metode MADM untuk melakukan proses penyusunan kriteria dengan menggunakan table. Kusumadewi, Sri (2008)

Langkah kedua adalah proses pembobotan yang dilakukan untuk mengubah nilai inputan data mengenai jawaban dari kriteria – kriteria diatas. Dari masing – masing bobot tersebut, maka dibuat suatu variable, dimana dari suatu variable yang dibuat akan dirubah kedalam bilangan fuzzynya. Di bawah ini adalah bilangan fuzzy dari bobot :

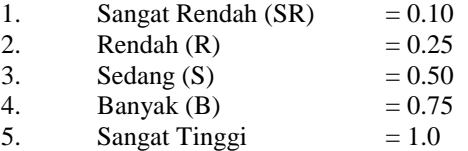

Setelah variabel dengan menggunakan bilangan fuzzy telah selesai, maka ke tahap pembobotan. Berikut adalah variabel penghasilan orang tua dan jumlah saudara kandung.

Proses selanjutnya adalah penentuan nilai bobot untuk setiap kriteria, pembobotan ini ialah pembobotan atas suatu kriteria. Jadi jika kita memilih kepintaran pendaftar maka akan diutamakan nilai pembobotan nilai IPK dibesarkan. Pembobotan nilai total tidak lebih dari satu dan tidak kurang. Dapat didefinisikan sebagai berikut

| Kriteria               | Bobot  |
|------------------------|--------|
| C1                     | 0,3    |
| C <sub>2</sub>         | 0.2    |
| C <sub>3</sub>         | 0,2    |
| $\overline{C4}$        | 0,15   |
| $\frac{1}{\text{C5}}$  | 0,15   |
| Total<br>$\sim$<br>$-$ | 1<br>. |

Gambar 4. Definisi Nilai Pembobotan

Hasil uji coba seleksi dengan menggunakan metode saw pada excel perlu dicoba, apakah hasil perhitungan yang didapat oleh excel sama dengan

aplikasi yang dibuat. Untuk membuktikannya dengan perhitungan, dimulai dari studi kasus yang ada sebagai berikut :

| Na | IP  | Penghas  | Saud | Um | Psiko | Surv |
|----|-----|----------|------|----|-------|------|
| ma | K   | ilan     | ara  | ur | tes   | ey   |
| A  | 3.5 | 2.000.00 | 3    | 21 | 70    | 80   |

Jika data sudah didapatkan maka proses selanjutnya adalah proses perhitungan bobot setiap kriteria dengan bilangan fuzzy, Maka hasil akan tampil seperti ini :

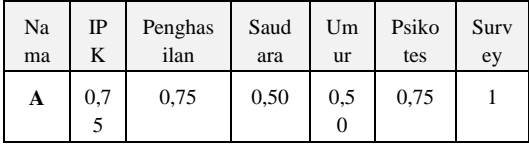

Jika nilai variabel setiap kriteria yang telah dikonversikan ke bilangan fuzzy telah didapat maka proses selanjutnya adalah perhitungan perfensi. Sebelum memasuki perhitungan perfensi maka ada nilai pembobotan kriteria, dapat dilihat sebagai berikut :

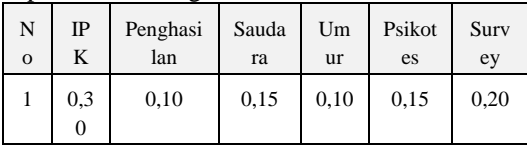

Jika nilai pembobotan nilai kriteria didapat maka proses selanjutnya adalah proses perhitungan prefensi menggunakan rumus Vi = ∑ Wij Rij dapat direalisasikan sebagai berikut

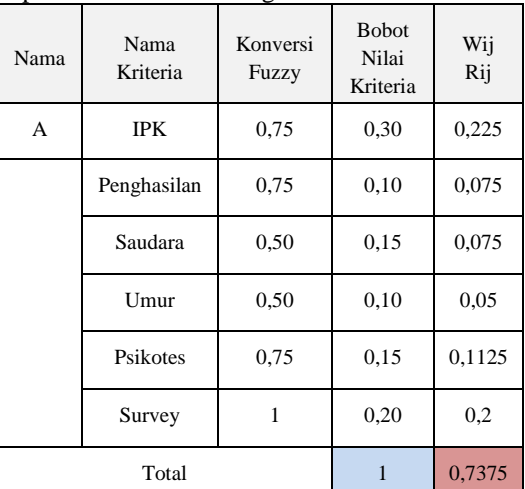

Hasil uji coba perhitungan saw dari aplikasi dan di dihitung dengan menggunakan excel akhirnya sama sehingga uji coba perhitungannya dinyatakan BERHASIL.

### **HASIL DAN PEMBAHASAN**

Aplikasi ini dibuat untuk membantu pendaftar untuk mendaftar beasiswa secara online, mengunggah berkas dan menerima status beasiswanya lewat akun pendaftar. Petugas beasiswa terbantu untuk menyeleksi pendaftar dan menerima berkas pendaftar. Pendistribusian nilai psikotes dan survey langsung diinputkan secara online, dan dapat disimpulkan bahwa permasalahan telah dapat terselesaikan dengan menggunakan aplikasi pendaftaran dan seleksi dengan menggunakan metode SAW.

#### **Tampilan Halaman Utama dan Daftar**

Pada halaman utama beasiswa dinas pendidikan memunculkan beberapa menu yaitu menu home, daftar, syarat, berita, hubungi kami, dan login untuk pada pendaftar yang sudah mempunyai akun.

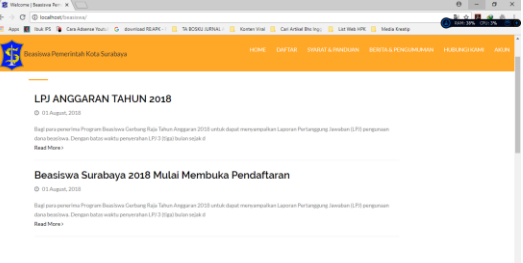

#### Gambar 5. Halaman Utama Web Beasiswa

Pada halaman syarat dan ketentuan adalah halaman informasi syarat dan panduan pendaftaran untuk mendapatkan beasiswa dari dinas pendidikan kota Surabaya.

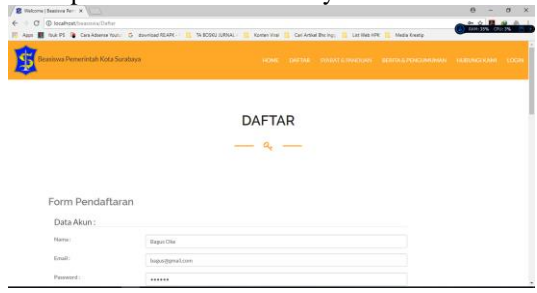

Gambar 6. Halaman Pendaftaran Akun

Jika sudah dicentang maka proses selanjutnya adalah mendapatkan akun dan masuk pada halaman detail pendaftaran yang berisi username dan password untuk login pada akun pendaftar, dapat dilihat pada.

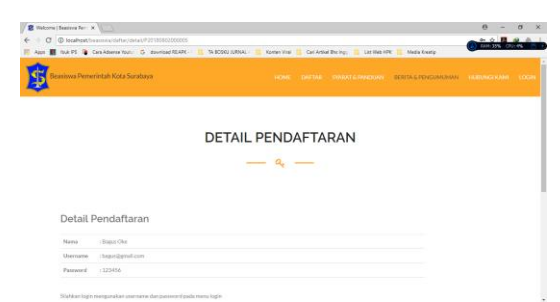

Gambar 7. Halaman Detail Pendaftaran

#### **Tampilan Penerima Akun**

Jika sudah dicentang maka proses selanjutnya adalah mendapatkan akun dan masuk pada halaman detail pendaftaran yang berisi username dan password untuk login pada akun pendaftar, dapat dilihat pada..

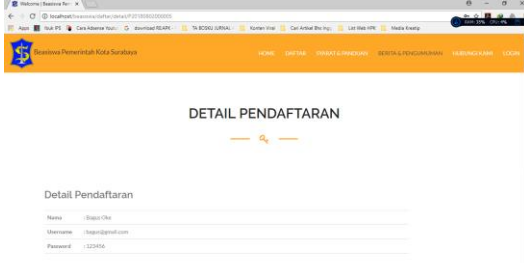

Gambar 8. Halaman Halaman Detail Pendaftaran Hitung Peramalan

### **Tampilan Menu Halaman Pendaftaran Beasiswa**

Pada halaman pendaftaran beasiswa terdapat banyak form yang harus diisi oleh pendaftar, halaman pendaftar terbagi menjadi 2 step. Step 1 untuk pengisian data pendaftar dan step ke 2 adalah bagian mengunggah berkas syarat pendaftaran beasiswa

| <b>R</b> Victoria (Senizes Ferr. X)                                                                                              | $\times$<br>o<br>$\sigma$ |  |
|----------------------------------------------------------------------------------------------------|---------------------------|--|
| C © localhost/beasinna/dashboard<br>$6 - 5$                                                                                      |                           |  |
| App 8 but PS @ Cas Adama Your C dowload RSAPC / R TA BOSQUURNAL / R Komen Visi R Cal Artist Bis Ingo 1 Lat Web PRC R Media Knate |                           |  |
| Beasiswa Pemerintah Kota Surabaya<br>HOME DAFTAR SIRRAT& PANDUAN SERITA & PENCUMUMAN HURUNG KAMI AKUN                            |                           |  |
| Dishboard<br>Menu                                                                                                    | Loapet                    |  |
| <b>Status Pendaftaran</b>                                                                                                    |                           |  |
| SlaNcan melengkapi data administrasi.                                                                                            |                           |  |
| Form Calon Mahasiswa Asuh<br>z.                                                                                                  |                           |  |
| €                                                                                                    |                           |  |
| Sten 1<br>Step 2                                                                                                    |                           |  |
| Data Diri:                                                                                                    |                           |  |
| Nama:<br><b>Eugen Olor</b>                                                                                                    |                           |  |
| Namor Induk KTP:<br>Nomer InduiciOTP                                                                                             |                           |  |

Gambar 9. Halaman Pendaftaran Beasiswa Step 1

Jika pendaftar telah mengisi halaman pendaftar step 1 maka sistem akan menampilkan halaman step 2 untuk mengunggah syarat berkas pendaftaran beassiwa

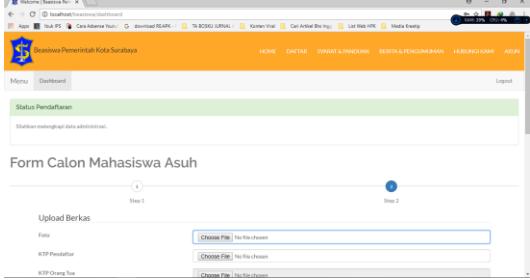

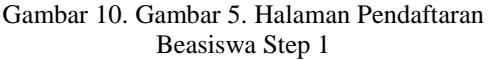

Pada halaman periode pada admin terdapat tombol tambah data untuk menentukan kapan awal dibukanya pendaftaran dan kapan ditutupnya pendaftaran beassiswa.

| <b>We will see the content of the first</b>                                                                                                    |                           |
|----------------------------------------------------------------------------------------------------|---------------------------|
| $\leftarrow$ $\rightarrow$ $\alpha$ $\alpha$ boathpattessimulates terms                                                                            | <b>DOM: 35% CRIME</b>     |
| Apps III louk PS III Cara Adopte Your C download REAPC - 1 TA BOSQU JURNAL - 1 Kontent/Ind III Carl Artist Blocke JI List Web PRC III Media Knotic |                           |
| Admin Panel<br>Periode Aktif : Periode 1 Tahun 2018                                                                                                | $\mathbf{A}$<br>A admin + |
| <b>B</b> Datriboard                                                                                                    |                           |
| Periode<br><b>E</b> Periode                                                                                                    |                           |
| <b><i><u>a</u></i></b> Perdanan<br><b>Taribah Data</b>                                                                                             |                           |
| <b>Tol Mulai</b><br><b>Tol Brakhir</b><br><b>No</b><br>Nama<br>553021<br>₩ Seleksi Mahasiswa Asuh                                                  | Akst                      |
| Periode 1 Tahun 2017<br>06-01-2017 00:00:00<br>31-12-2017 00:00:00<br>×<br><b>Base Alsan</b><br>A Mahasimu Asuh                                    | →■■■                      |
| $\overline{2}$<br>Periode 2 Tahun 2017<br>01-01-2018 00:00:00<br>31-07-2018 00:00:00<br><b>Nat-Aktif</b>                                           | 회사회                       |
| <b>STI</b> mortal<br>Periode 1 Tahun 2018<br>s<br>24.06.0018.00.00.00<br>30-09-2018 00:00:00<br><b>AMIX</b>                                        | $\sqrt{2}$                |
| # Pingumunin                                                                                                    |                           |
| A Laposan w                                                                                                    |                           |
| <b>O</b> Admin                                                                                                    |                           |
|                                                                                                    |                           |
|                                                                                                    |                           |
|                                                                                                    |                           |
|                                                                                                    |                           |

Gambar 11. Halaman Periode Pada Admin

#### **Tampilan Halaman Pendaftar**

Pada halaman pendaftar pada halaman admin terdapat data pendaftar yang sudah mengunggah data dan berkas. Halaman pendaftar inilah proses validasi data dan berkas yang akan dilakukan oleh petugas beasiswa.

| unananan                                       |                        | $\mathsf{U}\mathsf{V}\mathsf{U}$ |         | petugas           |                                    | ocasis wa.    |                                   |               |
|------------------------------------------------|------------------------|----------------------------------|---------|-------------------|------------------------------------|---------------|-----------------------------------|---------------|
| <b>El</b> Admin Panel - Beatless, X 11 1       |                        |                                  |         |                   |                                    | $\alpha$      | $\sigma$                          | $\rightarrow$ |
| 6 - Cf (D localhoat beations/administeredattar |                        |                                  |         |                   |                                    |               | 0.02910<br>EARL 35% CRILING (P) 4 |               |
|                                                |                        |                                  |         |                   |                                    |               |                                   |               |
| Admin Panel                                    |                        |                                  |         |                   | Periode AMI : Periode 1 Tahun 2018 |               | $\mathbf{A}$                      | A admin +     |
| <b>B</b> Dashboard                             |                        |                                  |         |                   |                                    |               |                                   |               |
| the Periode                                    | Pendaftar              |                                  |         |                   |                                    |               |                                   |               |
| <b><i><u><i>a</i></u></i></b> Perdanal         | <b>B</b> Pendatur Renu |                                  |         |                   |                                    |               |                                   |               |
| - Selebal Mahasowa Asuh                        | No Pendaftaran         | Nama                             | No Telp | Email             | <b>Tanggal Daftar</b>              | <b>Detail</b> | Aksi                              |               |
| & Mahastima Asuh                               | P20100802000005        | Diepus Oke                       |         | begundbarnell.com | 2018-08-02 02:46.53                | detell        | × ×                               |               |
| <b>El berta</b>                                |                        |                                  |         |                   |                                    |               |                                   |               |
| #1 Percurrenten                                |                        |                                  |         |                   |                                    |               |                                   |               |
| A Laposan =                                    |                        |                                  |         |                   |                                    |               |                                   |               |
| <b>O</b> Admin                                 |                        |                                  |         |                   |                                    |               |                                   |               |
|                                                |                        |                                  |         |                   |                                    |               |                                   |               |
|                                                |                        |                                  |         |                   |                                    |               |                                   |               |
|                                                |                        |                                  |         |                   |                                    |               |                                   |               |

Gambar 12. Halaman Pendaftar

Data pendaftar akan muncul pada halaman pendaftar, data pendaftar tersebut jika klik detail maka proses validasi berjalan secara manual yang dilakukan oleh petugas beasiswa.

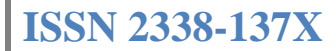

| E Admin Rend - Beatless X 11 1                                                                                                    |                          |                        |                          |                   |                                      | o |                        | $\overline{a}$ | $\overline{\mathbf{x}}$ |
|----------------------------------------------------------------------------------------------------|--------------------------|------------------------|--------------------------|-------------------|--------------------------------------|---|------------------------|----------------|-------------------------|
| $\leftarrow$ $\rightarrow$ $\alpha$ $\alpha$ boathout beginning a deviation of a status (22/100802000005)                                                       |                          |                        |                          |                   |                                      |   | <b>DENT TWO CROCKS</b> |                |                         |
| Apps III louk PS III Cara Adsens Youn. C. download RDAPK - III TA BOSQU JURNAL - III. Komen Vinel III. Carl Artist Station - III. List Web PPK III. Media Knamp |                          |                        |                          |                   |                                      |   |                        |                |                         |
| Admin Panel                                                                                                    |                          |                        |                          |                   | Periode Aktif : Periode 1 Tahun 2018 |   | $\blacksquare$         | Andrew -       |                         |
| @ Dashboard                                                                                                    |                          |                        |                          |                   |                                      |   |                        |                |                         |
| <b>E</b> Periode                                                                                                    | Pendaftar                |                        |                          |                   |                                      |   |                        |                |                         |
|                                                                                                    | <b>B</b> Detail Pendatar |                        |                          |                   |                                      |   |                        |                |                         |
| <b><i><u>a</u></i></b> Pendatur                                                                                                    |                          |                        |                          |                   |                                      |   |                        |                |                         |
| v finleksi Mahasiswa Asuh                                                                                                    | Data Pendatar            | <b>Cura Pendidikan</b> | Data Crang Tua Pendaftar | Data Rumah Renkas |                                      |   |                        |                |                         |
| A Mahakiran Aram                                                                                                    | Nama                     |                        | Bagus Oke                |                   |                                      |   |                        |                |                         |
|                                                                                                    | Username                 |                        | bagus@gmail.com          |                   |                                      |   |                        |                |                         |
| <b>Bill</b> Berka                                                                                                    | Password                 |                        | : 123456                 |                   |                                      |   |                        |                |                         |
| #F Pengumuman                                                                                                    | Tempot/Tol. Lahir        |                        | : Rurabaya, 15/07/1997   |                   |                                      |   |                        |                |                         |
| A Laporan -                                                                                                    | <b>Jenis Kelamin</b>     |                        | : Lati-lati              |                   |                                      |   |                        |                |                         |
|                                                                                                    | Nomor Hand Phone (HP)    |                        |                          |                   |                                      |   |                        |                |                         |
| <b>Q</b> Admin                                                                                                    | Email                    |                        | : bagus@gmail.com        |                   |                                      |   |                        |                |                         |
|                                                                                                    | No. KX                   |                        | 1234567090122222         |                   |                                      |   |                        |                |                         |
|                                                                                                    | <b>Alamat KK</b>         |                        | ÷                        |                   |                                      |   |                        |                |                         |
|                                                                                                    | Kontinnasi<br>Tokak 1    | Kenton                 |                          |                   |                                      |   |                        |                |                         |

Gambar 13. Halaman Detail Pendaftar

Jika proses validasi telah selesai maka petugas beasiswa akan menekan tombol proses yang selanjutnya diteruskan ke proses seleksi beasiswa dan disimpan kedalam database datacalon.

| <b>R</b> Admin Panel - Beatless X X X                                                                                                    |                                        |         |        |                | $\sim$                               | ÷                      | $\sigma$ | $\rightarrow$ |
|----------------------------------------------------------------------------------------------------|----------------------------------------|---------|--------|----------------|--------------------------------------|------------------------|----------|---------------|
| $\leftarrow$ $\rightarrow$ $\alpha$ $\alpha$ togetheat bearing a derivative of the                                                                     |                                        |         |        |                |                                      | <b>DOM: 35% CFI/7%</b> | 0.0001   |               |
| Appl. Box PS & Can Adverse Yours! G download REARC -: [2 TA BOSOU IURNAL - [2 Kontentified [2] Can Artikel Recing: [2] List Web 1970   2] Media Kneety |                                        |         |        |                |                                      |                        |          |               |
| Admin Panel                                                                                                    |                                        |         |        |                | Periode Aktif : Periode 1 Tahun 2018 | $\mathbf{A}$           | Audrin - |               |
| @ Dashboard                                                                                                    |                                        |         |        |                |                                      |                        |          |               |
| Pendaftar<br><b>E</b> Periode                                                                                                    |                                        |         |        |                |                                      |                        |          |               |
| <b><i><u>a</u></i></b> Pendatur<br><b><i>B</i></b> Pendatur Banz                                                                                       |                                        |         |        |                |                                      |                        |          |               |
| P Seleksi Mahasiswa Asuh<br>Sukses!                                                                                                    |                                        |         |        |                |                                      |                        | ÷        |               |
| A Mahasiswa Asun                                                                                                    | Ritua berhasil menjadi mahasiswa asuhi |         |        |                |                                      |                        |          |               |
| <b>Bill Benta</b><br>No Pendattaran                                                                                                    | <b>Mama</b>                            | No Telp | Devall | Tanggal Daftar | <b>Cental</b>                        | Abst                   |          |               |
| #Percumuman                                                                                                    |                                        |         |        |                |                                      |                        |          |               |
| <b>A Liporan +</b>                                                                                                    |                                        |         |        |                |                                      |                        |          |               |
| O Acres                                                                                                    |                                        |         |        |                |                                      |                        |          |               |
|                                                                                                    |                                        |         |        |                |                                      |                        |          |               |

Gambar 14. Halaman Validasi Data Pendaftar Berhasil

### **Tampilan Halaman Seleksi Mahasiswa Penerima Beasiswa**

Pada halaman ini petugas beasiswa dapat memasukkan kuota penerima beasiswa. Perangkingan dimulai dari tertinggi hingga terendah dan akan diterima sesuai kuota yang diinputkan oleh petugas beasiswa

| ← → C © localhost/beasing/admin/calor_mahasing_asuh |                              |                                                                                                    |                    |                                              |              |                                        |                               |                            | <b>Date: MNL</b>      | <b>CRIME</b>          |
|-----------------------------------------------------|------------------------------|----------------------------------------------------------------------------------------------------|--------------------|----------------------------------------------|--------------|----------------------------------------|-------------------------------|----------------------------|-----------------------|-----------------------|
|                                                     |                              | App 8 but PS @ Cas Adams Your C dowload REAR - 1 TA BOSQUERAL - 1 Komer Yor 1 Cal Artist Bis You 1 Ltd Web PR 1 Media Knate |                    |                                              |              |                                        |                               |                            |                       |                       |
| Admin Panel                                         |                              |                                                                                                    |                    |                                              |              | Periode Aktif : Periode 1 Tahun 2018   |                               |                            | $\mathbf{A}$          | Andres -              |
| <b>B</b> Dathboard                                  |                              |                                                                                                    |                    |                                              |              |                                        |                               |                            |                       |                       |
| <sup>m</sup> Periode                                |                              | Seleksi Mahasiswa Asuh                                                                                                    |                    |                                              |              |                                        |                               |                            |                       |                       |
| <b><i>a</i></b> Pendatur                            | P Data Calon Mahasiswa Asiah |                                                                                                    |                    |                                              |              |                                        |                               |                            |                       |                       |
| P Seleksi Mahasinya Asuh                            |                              |                                                                                                    |                    |                                              | $\mathbf{z}$ |                                        |                               |                            |                       | $\overline{u}$        |
| A Mahakiran Arub                                    |                              |                                                                                                    |                    |                                              |              |                                        |                               |                            | <b>COL</b>            | Protest               |
| <b>Bill</b> Berka                                   |                              |                                                                                                    |                    |                                              |              |                                        |                               |                            |                       |                       |
| #1 Pencurruman                                      | No Pendattaran               | Nama                                                                                                    | <b>NISH</b><br>IPK | <b>Nilai Penghasilan</b><br><b>Orang Tua</b> |              | <b>Nilai Jumlah Saudara</b><br>Kandung | <b>NOTAE</b><br><b>Linkur</b> | <b>Miller</b><br>Palkotest | <b>NISH</b><br>Survey | Tetal<br><b>Nidai</b> |
| El Laboran +                                        | P20100002000005              | <b>Bagga Oke</b>                                                                                                    | 0.25               | 0.5                                          |              | 0.5                                    | 0.5                           | 0.75                       | ٠                     | 0.50                  |
| <b>Q</b> Admin                                      | P20100802000006              | <b>NE QUISS</b>                                                                                                    | 0.25               | 0.5                                          |              | 0.25                                   | 0.5                           | ٠                          | ٠                     | 0.55                  |

Gambar 15. Halaman Seleksi Mahasiswa Penerima Beasiswa

### **Tampilan Menu Halaman Laporan**

Pada halaman laporan ini terdapat data pendaftar, data calon mahasiswa asuh, dan data mahasiswa asuh. Laporan ini sangat membantu dalam menentukan periode pendaftaran beasiswa

| <b>BE Admin Panel - Seasions X 1</b>                                                                                                   |                                       |                    |         |                    |                                      | <br>$\mathbf{D}$ $\mathbf{X}$         |
|----------------------------------------------------------------------------------------------------|---------------------------------------|--------------------|---------|--------------------|--------------------------------------|---------------------------------------|
| 6 - Cf C boahost bestimals immission and the                                                                                           |                                       |                    |         |                    |                                      | <b>RANE 35% (201-6%)</b>              |
| Appl. but PS @ Can Attenu Your. G download RSARC .   S \$2500 (URNAL)   Some Vital   Can Artist Berley;   List Web PRC   Media Knatley |                                       |                    |         |                    |                                      |                                       |
| Admin Panel                                                                                                    |                                       |                    |         |                    | Periode Aktif : Periode 1 Tahun 2018 | $\Delta$ admin $\sim$<br>$\mathbf{A}$ |
| @ Dashboard                                                                                                    |                                       |                    |         |                    |                                      |                                       |
| 兰 Periode                                                                                                    | Laporan Pendaftar                     |                    |         |                    |                                      |                                       |
| <b><i><u>a</u></i></b> Perdanan                                                                                                    | <b>Q Laporan / @ Laporan Pendatan</b> |                    |         |                    |                                      | / B Cetak                             |
| of School Mahasines Assn.                                                                                                    | Filter:                               |                    |         |                    |                                      |                                       |
| & Mahastinia Asiuh                                                                                                    | <b>Tanggal Mulai</b><br>Tanggal       |                    |         | <b>AM</b>          | Tanggak Akhir                        |                                       |
| <b>GI Derta</b>                                                                                                    | Keterangan<br>Section                 |                    |         |                    |                                      | ٠                                     |
| #1 Percurrenten                                                                                                    |                                       |                    |         |                    |                                      |                                       |
| A Laposan +                                                                                                    | No Parctattaran                       | Name               | No Tele | Desail             | <b>Tangeal Dafter</b>                | keterangan                            |
| <b>A</b> Pendeter                                                                                                    | P20100002000005                       | Bagus Oke          |         | basedonal.com      | 2010-08-02 02:45:53                  | Director                              |
| <b>A Crice Materiales Arch</b>                                                                                                    | P20180801000004                       | Des Tong           |         | dicks@gmail.com    | 2018-08-01 17:03:45                  | <b>Thène</b>                          |
| A Materialca Asub                                                                                                    | P20180730000003                       | an setia           |         | In Bornal com      | 2018-07-30 03:47:32                  | <b>DESSIS</b>                         |
| <b>O</b> Admin                                                                                                    | P20180729000002                       | <b>Rudi Was</b>    |         | budiwas@gmail.com  | 2018/07/29 07:59:35                  | Ranx                                  |
|                                                                                                    | P20180726000001                       | <b>Willy Misno</b> |         | with (barnall.com) | 2018-07-26 23:36:09                  | Diterima                              |
|                                                                                                    |                                       |                    |         |                    |                                      |                                       |

Gambar 16. Halaman Laporan

#### **Tampilan Menu Halaman Admin Nilai**

Pada halaman ini berfungsi untuk penilaian survey yang akan diinputkan langsung oleh petugas survey . Petugas survey dapat langsung mengetahui jumlah pendaftar dengan menggunakan dashboard

| the continues are continued in the con-              |                             |                                                                                                    |                                          |                        |                    |
|------------------------------------------------------|-----------------------------|----------------------------------------------------------------------------------------------------|------------------------------------------|------------------------|--------------------|
| ← → C © localhost/bestinn/admin/calor_mahasiswa_asuh |                             |                                                                                                    |                                          | <b>DOM: MALL CROSS</b> |                    |
|                                                      |                             | Apps III louk PS III Cara Adsens Youn. C. download RDAPC - III TA BOSQU JURNAL - III. Komen Vinel III. Carl Artist Station III. List Web PPC III. Media Knatte |                                          |                        |                    |
| Admin Panel                                          |                             |                                                                                                    | Periode AMI   Periode 1 Tahun 2018   A = |                        | $\triangle$ joko + |
| @ Dashboard                                          |                             |                                                                                                    |                                          |                        |                    |
| P Seleksi Mahasiswa Asuh                             |                             | Seleksi Mahasiswa Asuh                                                                                                    |                                          |                        |                    |
|                                                      | P Data Calon Mahasassa Asub |                                                                                                    |                                          |                        |                    |
|                                                      | No Pendattaran              | <b>Navyya</b>                                                                                                    |                                          | <b>Nilai Survey</b>    |                    |
|                                                      | P20180802000005             | Bagus Oke                                                                                                    | sol                                      |                        | ¢.                 |
|                                                      | <b>Proses</b>               |                                                                                                    |                                          |                        |                    |
|                                                      |                             |                                                                                                    |                                          |                        |                    |
|                                                      |                             |                                                                                                    |                                          |                        |                    |
|                                                      |                             |                                                                                                    |                                          |                        |                    |
|                                                      |                             |                                                                                                    |                                          |                        |                    |
|                                                      |                             |                                                                                                    |                                          |                        |                    |

Gambar 17. Halaman Penginputan Nilai

## **Tampilan Halaman Kepala Dinas Pendidikan**

Pada halaman kepala dina pendidikan hanya terdapat dashboard dan laporan pendaftar, berapa yang diterima dan tidak diterima dan jumlah perangkingan pendaftar

| Admin Panel                                                       |                                   |           |                                                               |                             |                                       | Periode Aktd : Periode 1 Tahun 2018 | A legate -<br>$\blacktriangle$ |
|-------------------------------------------------------------------|-----------------------------------|-----------|---------------------------------------------------------------|-----------------------------|---------------------------------------|-------------------------------------|--------------------------------|
| <b>B</b> Dashboard                                                |                                   |           |                                                               |                             |                                       |                                     |                                |
| @ Laparan =                                                       |                                   | Dashboard |                                                               |                             |                                       |                                     |                                |
| <b>Q</b> Pendatar<br>A Calon Mahasiswa Asuh<br>A Materiorea Asult | ≡<br><b>View Details</b><br>Pesan |           | $\overline{2}$<br>Pendatori<br>$\circ$<br><b>View Details</b> | 1<br><b>Mahasiswa Asuze</b> | $\circ$<br><b><i>View Details</i></b> | $\mathbf{0}$<br>Aberreit<br>$\circ$ |                                |
|                                                                   | No                                | Nama      | Email                                                         | No Telp                     | Isi                                   | Tol                                 | Aksi                           |
|                                                                   | $\bar{z}$                         | Budi      | budi@gmail.com                                                | 08888787878                 | S2P                                   | 10-01-2018 02:47:54                 | ۰o                             |
|                                                                   | $\mathfrak{A}$                    | eves      | evitasa70@gmail.com                                           | 087738965427                | Lorem losum dolor si                  | 10-01-2018 02:53:59                 | $\bullet$ $\bullet$            |

Gambar 18. Halaman Kepala Dinas Pendidikan

#### **Tampilan Cetak Laporan**

Pada halaman laporan ini terdapat data pendaftar, data calon mahasiswa asuh, dan data mahasiswa asuh. Laporan ini sangat membantu dalam menentukan periode pendaftaran beasiswa

 $\mathbf{r}$ 

|                       |                     | Periode : Periode 1 Tahun 2018 |              |                 |
|-----------------------|---------------------|--------------------------------|--------------|-----------------|
| <b>No Pendaftaran</b> | Nama                | <b>Tgl Sekleksi</b>            | <b>Nilai</b> | Keterangan      |
| P20180802000007       | Teja Kusino         | 02-08-2018                     | 0.63         | <b>Diterima</b> |
| P20180802000005       | <b>Bagus Oke</b>    | 02-08-2018                     | 0.58         | Diterima        |
| P20180802000006       | <b>Isti Qurois</b>  | 02-08-2018                     | 0.58         | <b>Ditolak</b>  |
| P20180726000001       | <b>Willy Mtung</b>  | 01-08-2018                     | 0.48         | <b>Diterima</b> |
| P20180802000008       | <b>Fathir Modar</b> | 01-01-1970                     | 0.38         | <b>Diterima</b> |
|                       |                     |                                |              |                 |

Gambar 19. Halaman Cetak Laporan

## **Perbandingan Hitungan Manual dan Perhitungan Aplikasi**

Pada hasil uji coba dan perbandingan perhitungan manual dan perhitungan aplikasi menggunakan metode SAW adalah sebagai berikut :

- 1. Lebih cepat dan efiein untuk proses perhitungannya, proses perhitungan sangat cepat hanya hitungan detik saja.
- 2. Penggunaan perhitungan dengan menggunakan bilangan fuzzy yang berfungsi untuk mendapatkan nilai dengan nominal sedikit. Sehingga proses perhitungan sangat cepat dilihat
- 3. Perhitungan dimulai pada kriteria dan didalam kriteria terdapat skor yang relevan.
- 4. Perhtiungan berdasarkan hasil total skor yang dihasilkan dari perhitungan *SAW*

# **SIMPULAN**

### **Kesimpulan**

Dari hasil implementasi, uji coba dan evaluasi sistem yang telah dilakukan pada aplikasi pendaftaran dan seleksi menggunakan metode *SAW*, maka kesimpulan yang didapat adalah sebagai berikut:

1. Pendaftar dapat mendaftar beasiswa secara online.

- 2. Pendaftar mendapatkan akun untuk mendaftarkan dan mengunggah berkas.
- 3. Sistem aplikasi mampu menyeleksi data beserta nilai dari psikotes dan nilai survey dengan menggunakan metode SAW.
- 4. Petugas beasiswa terbantu untuk membuat rekapan menjadi lebih akurat dan realtime dengan cetak laporan.
- 5. Petugas survey dapat menginputkan nilai secara online.
- 6. Petugas psikotes dapat menginputkan nilai secara online.

Sehingga setelah dilakukan Analisis dan Perancangan Solusi pada BAB III lalu Hasil dan Pembahasan Penerapan Rancangan Solusi pada BAB IV untuk menyampaikan kebutuhan dinas pendidikan kota surabaya yang telah dirinci di atas, dapat disimpulkan bahwa permasalahan telah dapat terselesaikan dengan menggunakan aplikasi pendaftaran dan seleksi dengan menggunakan metode *SAW*.

### **Saran**

 $\mathbf{r}$ 

Saran yang diberikan untuk pembuatan aplikasi ini ditujukan pada aplikasi yang sangat relvan dan sangat transparan. Perlu ditambahkan metode di dalam saw adalah penambahan kriteria yang lebih kompleks dan dijadikan mobile apps serta pengumuman melewati aplikasi mobile dan sistem android.

## **RUJUKAN**

- Hakim, Lukmanul. (2010). Membangun Website Berbasis PHP Dengan Framework CodeIgniter. Yogyakarta: Lokomedia.
- Kusumadewi, Sri. (2008). Pencarian Bobot Atribut Pada Multiple-Attribute Decision Making. Jakarta: Genetika.
- O'Brien, J., & Marakas, G. (2008). Introduction To Information Systems. The MacGraw-Hill Companies.
- Satzinger, J W., Jackson, R.B, & Burd, S.D. (2011). Object-Oriented Analysis and Design with Unified Process. USA: Cengage Learning.